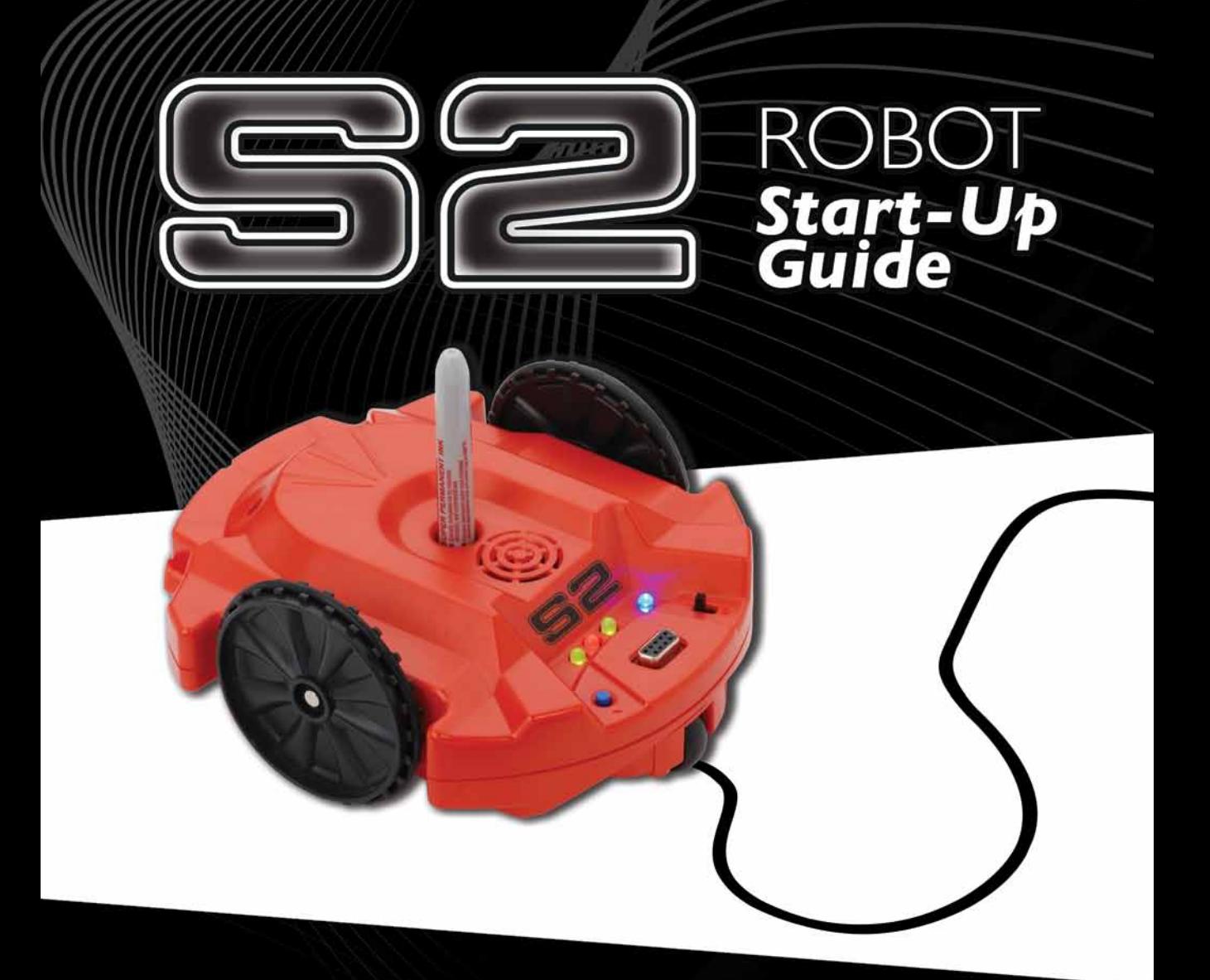

**Propeller-powered und voll programmierbar!**

**Open-Source und Benutzer-hackbar!** 

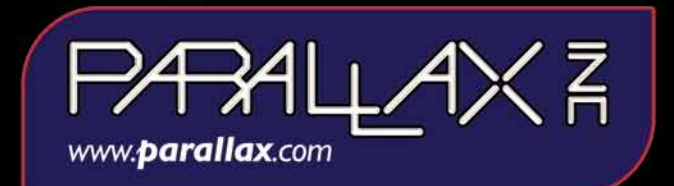

**S2 Robot (Art # 28136)** - Bitte diese Broschüre gut durchlesen und aufbewahren*.*

#### **Der S2 Robot ist kein Spielzeug. Er hat bewegliche Teile und ermöglicht den Zugriff auf elektronische Komponenten sobald das Gehäuse geöffnet wird. Es sollten nur erfahrene Personen das Hackerport benutzen.**

#### **Battery SICHERHEIT:**

- Nur Erwachsene sollten Batterien ein- oder ersetzen.
- Batterien nie aufladen, dazu nur Akkus verwenden.
- Leere, verbrauchte Batterien aus dem S2 entfernen.
- Batterien korrekt einsetzen dabei das Plus- und Minuszeichen beachten.
- • Keine Teile über die Batterieanschlüsse legen.
- Nur die in dieser Broschüre angegebenen Batterien verwenden
- • Verschiedene Batterietypen nicht mischen.
- Alte und neue Batterien nicht mischen
- Batterien sicher entsorgen
- • Batterien nie ins Feuer werfen, sie könnten explodieren
- Die Anschlusskontakte nie kurzschliessen!

Dieses Produkt entspricht Teil 15 der FCC Regeln.  Der Betrieb ist getestet für folgende zwei Bedingungen: (1) Dieses Gerät erzeugt keine Funk-Störungen und (2) Dieses Gerät muss jegliche empfangenen Interferenzen, inklusive Interferenzen die unerwünschte Funktionen bewirken, aushalten.

Warnung: Änderungen oder Modifikationen am Produkt die nicht ausdrücklich von der verantwortlichen Behörde genehmigt sind, können die Betriebserlaubnis für den Benutzer ungültig machen.

**WARNUNG:** Keine Objekte in die Sensorlöcher oder in irgend ein anderes Teil des S2 Robot Gehäuse stecken. Ausgenommen wie in dieser Broschüre beschrieben. Dies könnte den S2 beschädigen und die Garantie ungültig machen.

### **GARANTIE:**

Nach Gesetz im Verkaufsland. Wenden Sie sich an Ihre Verkaufsstelle

Distributed by Parallax Inc., 599 Menlo Drive, Rocklin CA 95765 USA

Boe-Bot und SumoBot sind registrierte Warenzeichen von Parallax Inc. Parallax, das Parallax Logo, Propeller, S2, das S2 Logo und Stingray sind Warenzeichen von Parallax Inc. Sharpie ist ein registriertes Warenzeichen von Sanford, L.P. Copyright © 2010 Parallax Inc. Alle Rechte bestätigt. Rev 1.0.

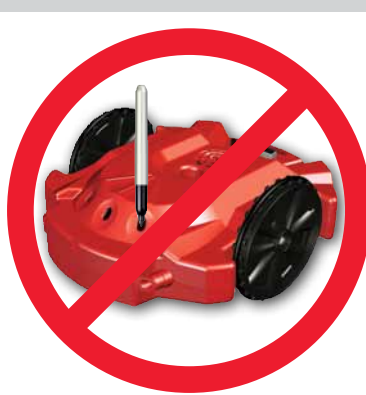

# **PakeT BEINHALTET**

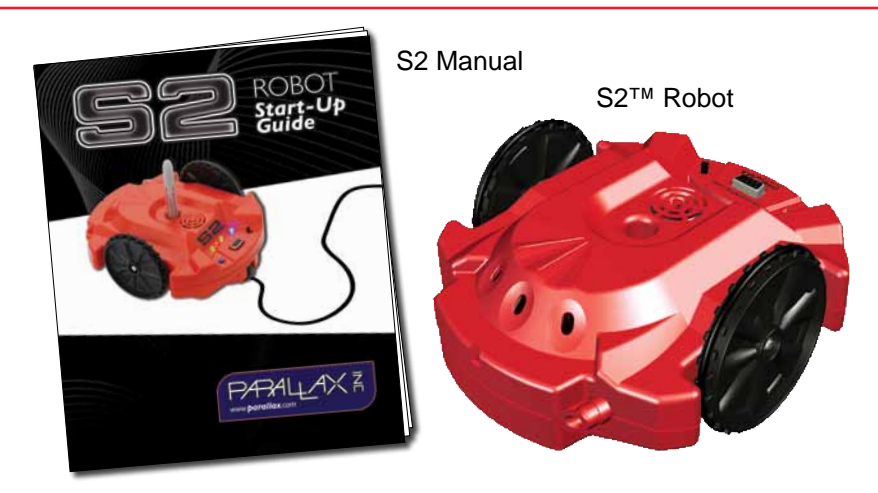

## Zusätzliche Gegenstände (nicht inbegriffen)

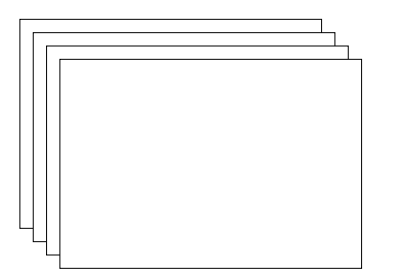

Weisses Plakatpapier

Marker - bis zu  $\frac{1}{2}$  inch (12 mm) Durchmesser, wie die Sharpie® fine point.

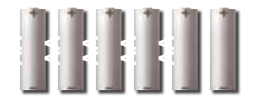

6 (sechs) "AA" Batterien. 1.5V Alkaline, 1.5V Standard (Kohle-Zink) oder 1.2V aufladbare NiMH (Nickel-Metall-Hydrid) Batterien.

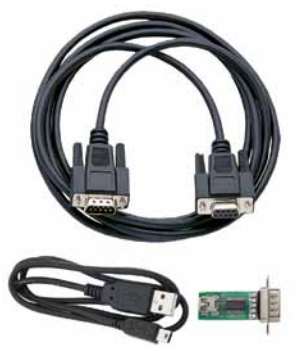

Serielles Kabel (#800-00003) zur Programmierung. Bei fehlendem seriellen Port am Computer brauchen Sie einen Parallax USB-zu-Seriell Adapter und Kabel

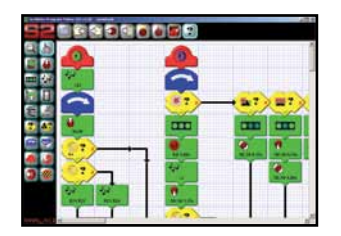

(#28031). Das Windows S2 Graphical User Interface downloaden : www.parallax.com/go/s2.

### **Ansicht von Oben**

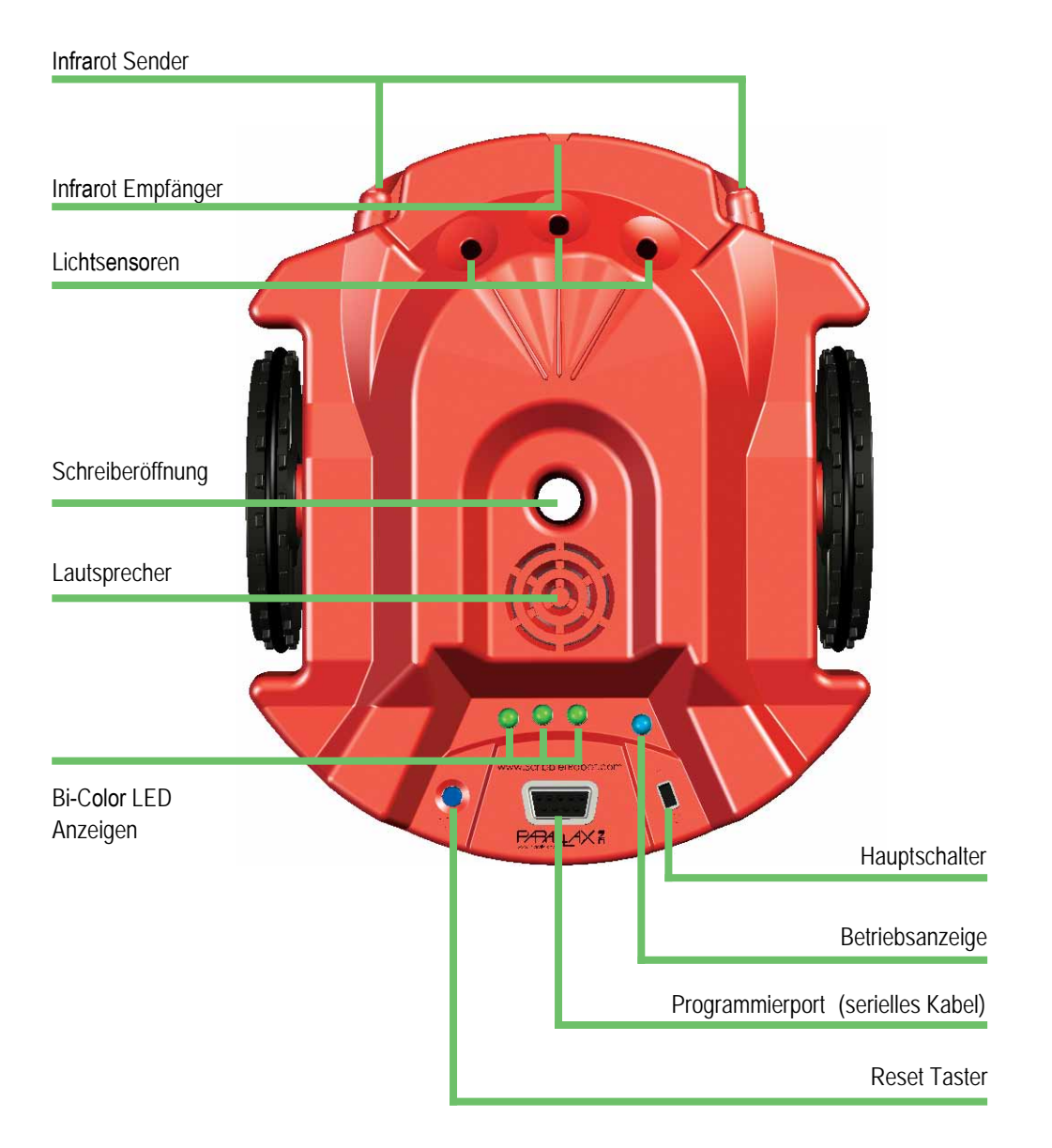

### **Ansicht von Unten**

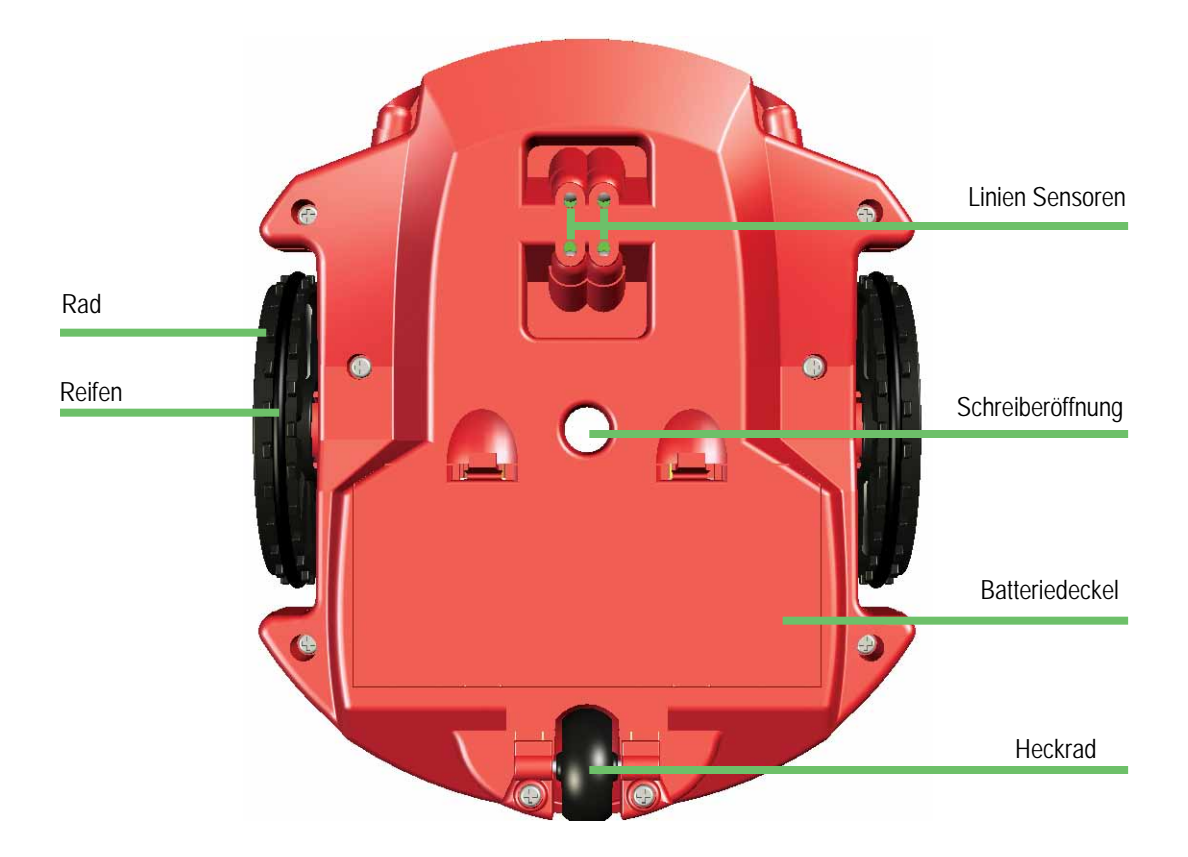

# **BATTERIEN EINSETZEN**

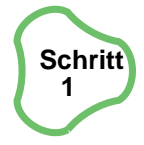

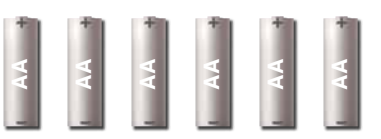

Sie brauchen 6 (sechs) "AA" Batterien. Es können 1.5V Alkaline, 1.5V Standard (Kohle-Zink) oder 1.2V aufladbare NiMH (Nickel-Metall-Hydrid) Batterien verwendet werden.

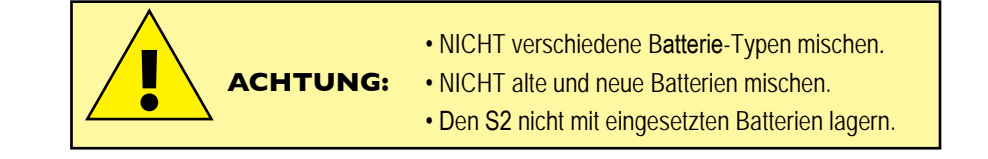

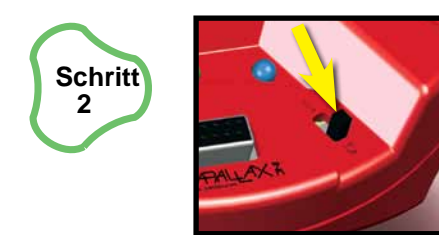

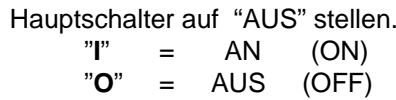

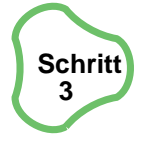

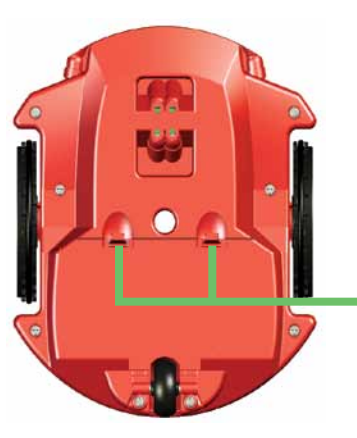

Lege den S2 auf ein Tuch oder eine andere nicht kratzende Unterlage, Unterseite nach oben. Entferne den Batteriedeckel indem Du die Schnapper nach Unten gegen das Heckrad drückst und dann den Batteriedeckel hebst.

Batteriedeckel Schnapper

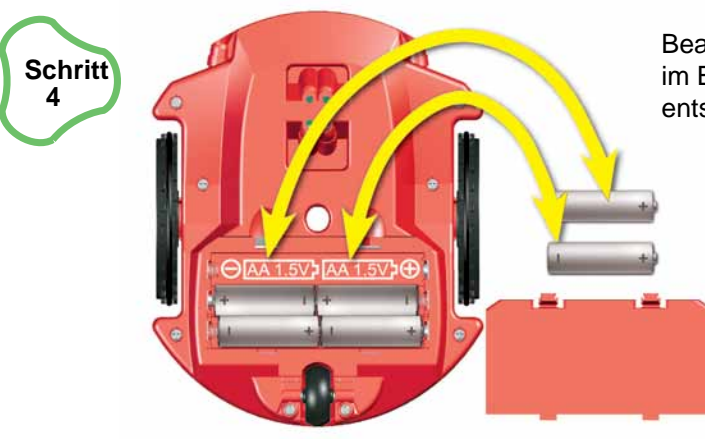

**Schritt 5**

Beachte die Polaritäts-Symbole (+/-) im Batteriefach. Lege die Batterien entsprechend den Symbolen ein.

Setze den Batteriedeckel wieder auf, indem er zuerst mit den Laschen zum Heckrad eingehängt und dann heruntergedrückt wird, bis die Schnapper einrasten. Abhängig der Programmierung, wird der S2 tiefe Batteriespannung erkennen und dies mit langsamem Blinken der blauen LED anzeigen.

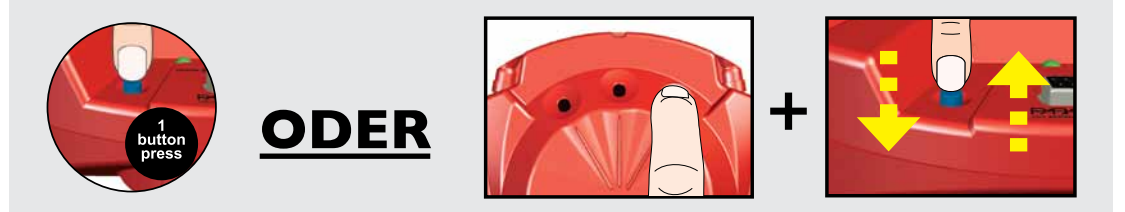

**DEMO PROGRAMME:** Es gibt 8 Demo Spielarten. **Die Demospielarten können auf zwei Weisen gewählt werden:den Reset-Taster drücken oder die Lichtsensoren benutzen.** Die Anwendung der Lichtsensoren benötigt eine helle Umgebung um die Demo Programme anzuwählen.

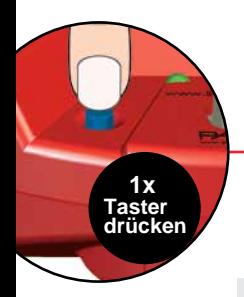

## **DEMO I:** LICHTSENSOREN

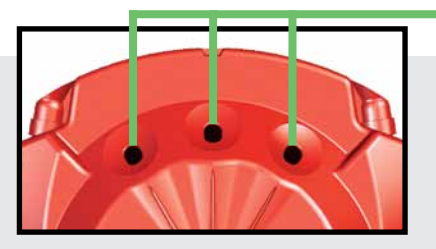

#### Lichtsensoren

Der S2 hat 3 Lichtsensoren, Wenn Du den Finger auf den Sensor legst, kann der S2 ihn "sehen" weil Du das Licht, das auf den Sensor fällt, abdeckst.

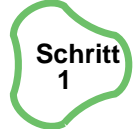

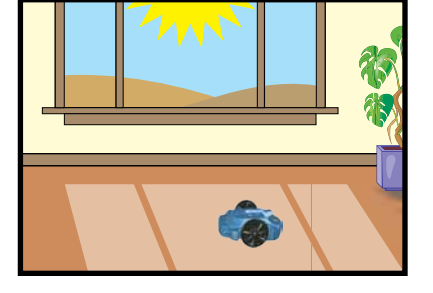

Stelle deinen S2 in einem hell beleuchteten Raum auf den Boden.

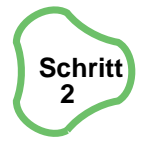

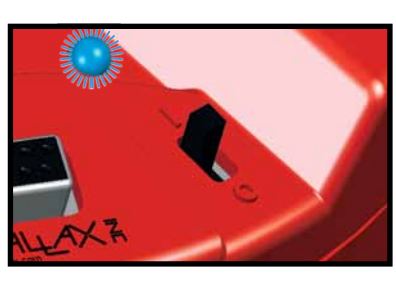

Stell den Schalter auf "AN" (I).

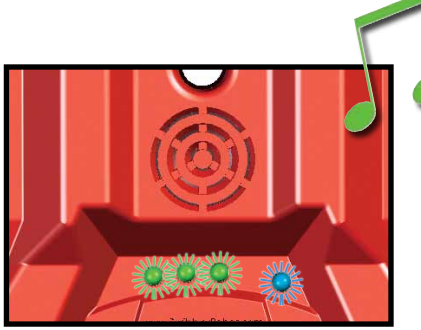

Du wirst ein Lied hören und alle drei 3 LEDs werden aufleuchten. Die LEDs leuchten in einem hellen Raum grün, in einem dunklen Raum gelb.

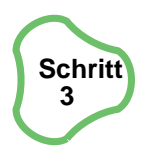

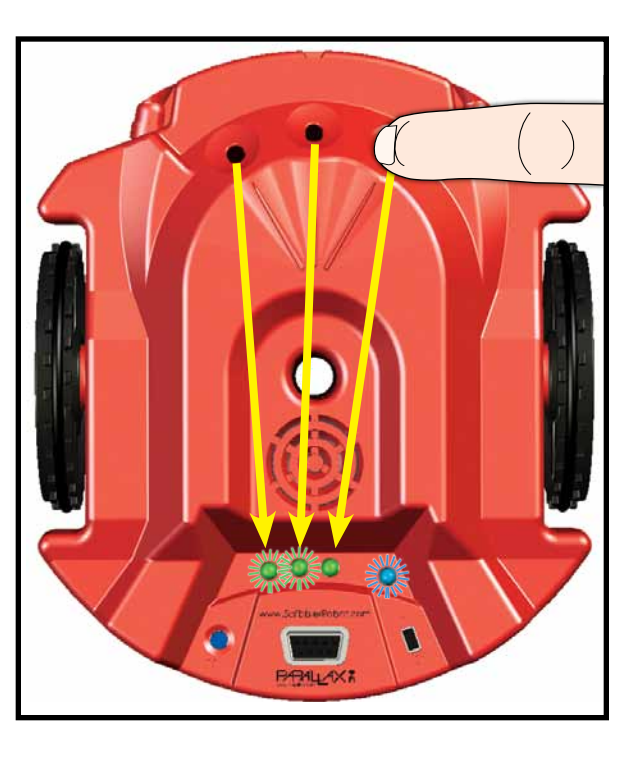

Bedecke ein Sensorloch mit deinem Finger. Eine LED wird erlöschen.

In dieser Demo steuert der linke Lichtsensor die linke LED, der mittlere Lichtsensor steuert die mittlere LED, und der rechte Lichtsensor steuert die rechte LED. Andere Demos werden die Anzeige-LEDs unterschiedlich ansteuern.

*extra \**

Demo 1 startet jedesmal, wenn Du den S2 einschaltest und alle Lichtsensoren unbedeckt sind. Du kannst die Demo 1 auch anwählen indem Du bei unbedeckten Sensoren die Reset-Taste drückst .

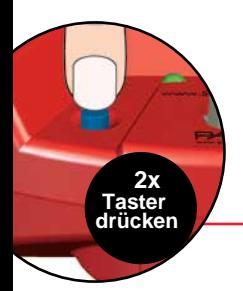

## **Demo 2:** LICHT SUCHEN

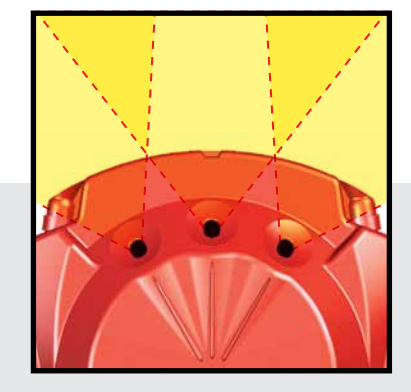

Die drei Lichtsensoren können helles Licht an der Front des S2 erkennen. Ein Sensor erkennt gerade aus, die anderen zwei "schauen" 30° nach links und rechts.

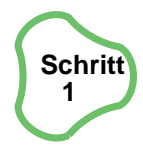

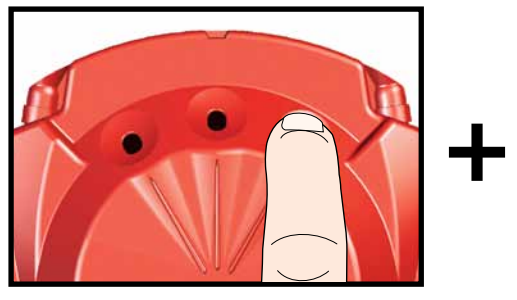

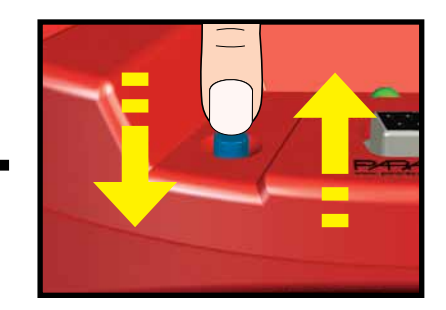

Während Du den rechten Sensor abdeckst, drücke kurz den Resettaster.

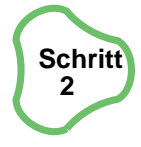

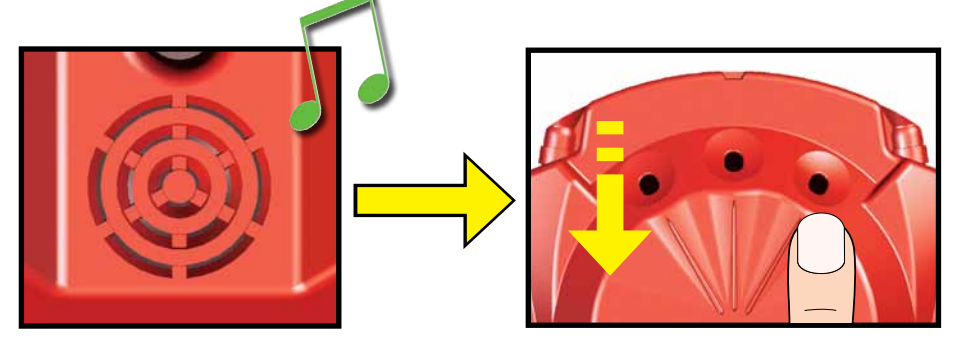

Warte auf den Piepton und decke den Lichtsensor wieder auf.

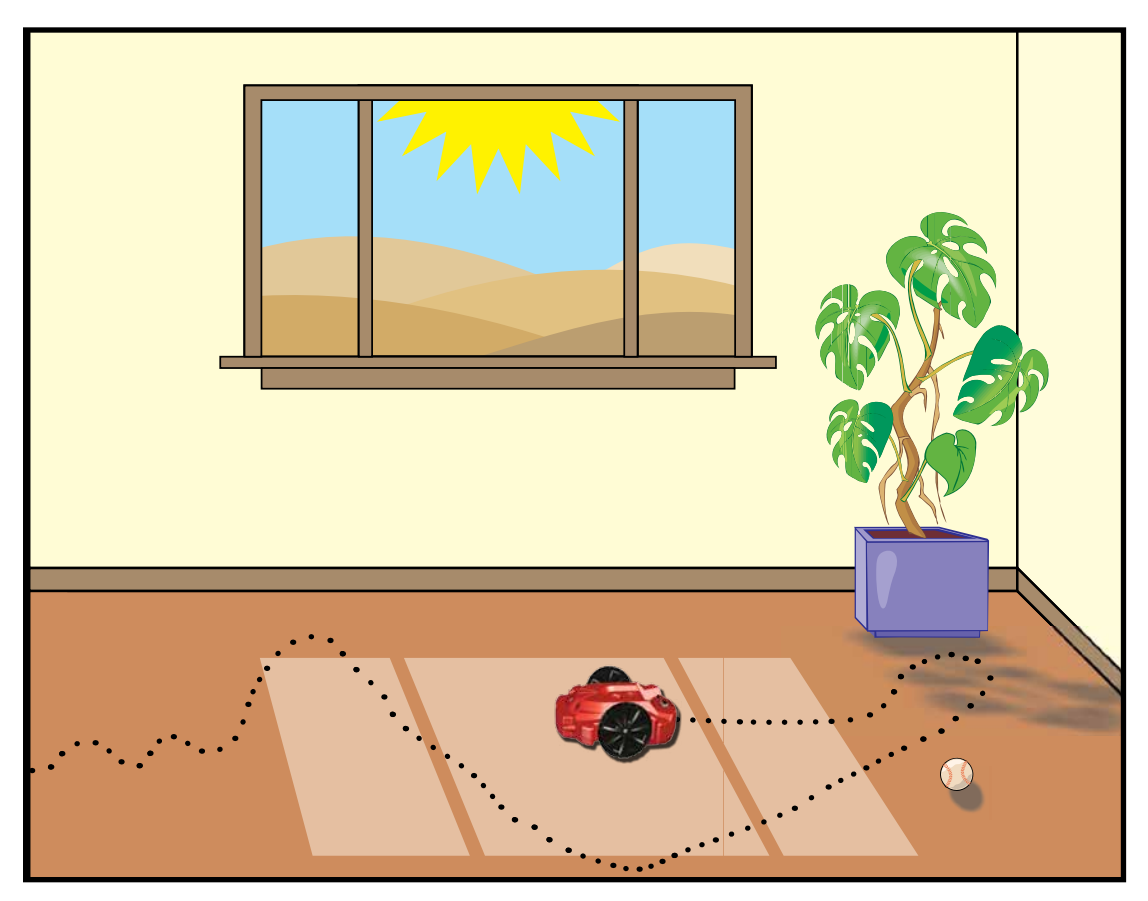

Der S2 spielt ein kurzes Lied, dann fährt er im Raum herum um die hellste Stelle aus seiner Sicht zu finden.

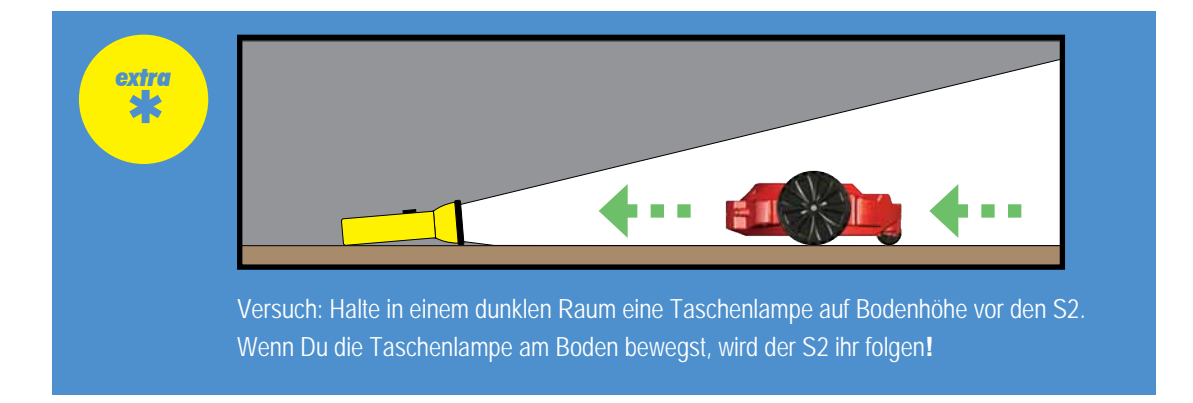

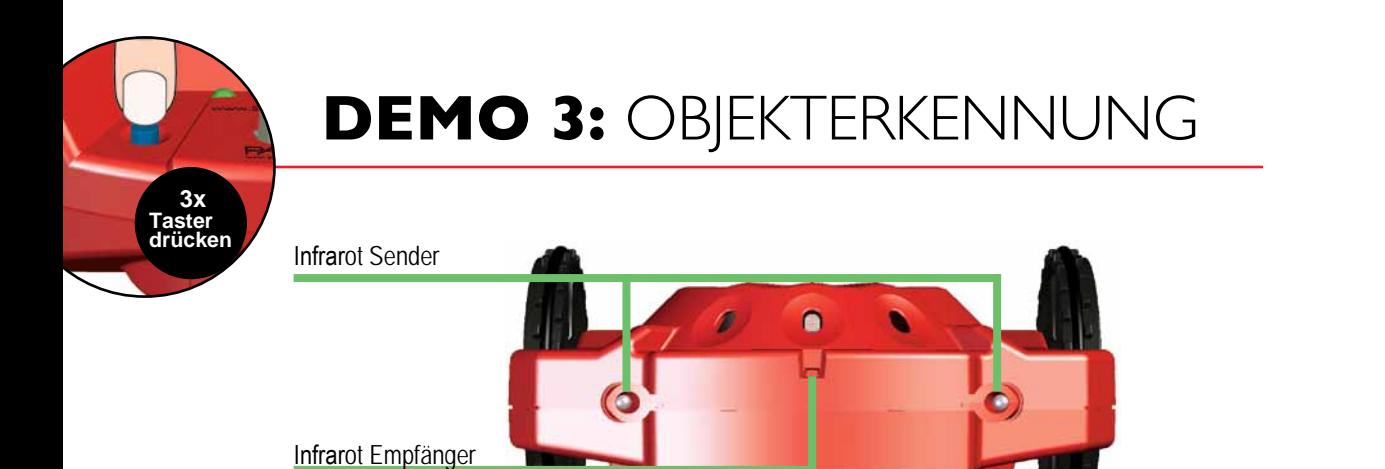

Infrarotes Licht leuchtet aus den Sendern, auch wenn es Deine Augen nicht sehen. Der S2 kann diese Licht erkennen, wenn es von einem Hindernis reflektiert und zum Empfänger-"Auge" zurückgeworfen wird.

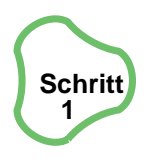

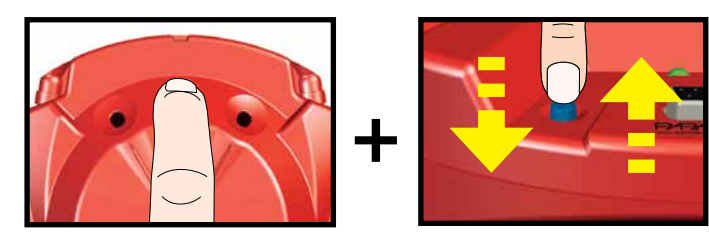

Während Du den mittleren Sensor abdeckst, drücke kurz den Resettaster.

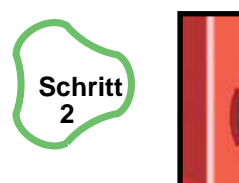

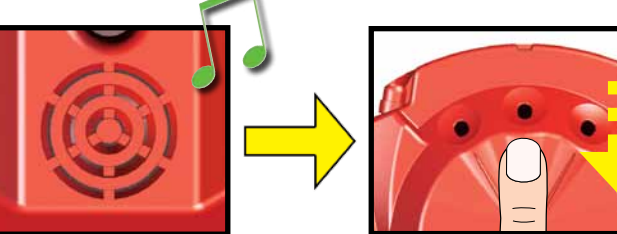

Warte auf den Piepton und decke den Lichtsensor wieder auf.

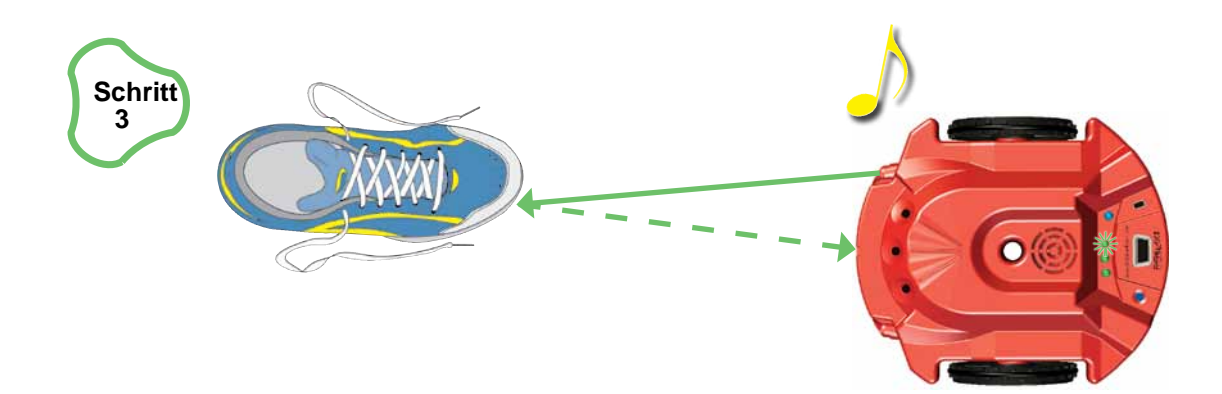

Stell ein Objekt auf den Boden vor den S2. Wenn der S2 das Objekt zu seiner Rechten sieht, leuchtet die grüne LED rechts auf, und der Lautsprecher spielt einen Ton. Wird kein Objekt rechts erkannt, wechselt die rechte LED zu rot.

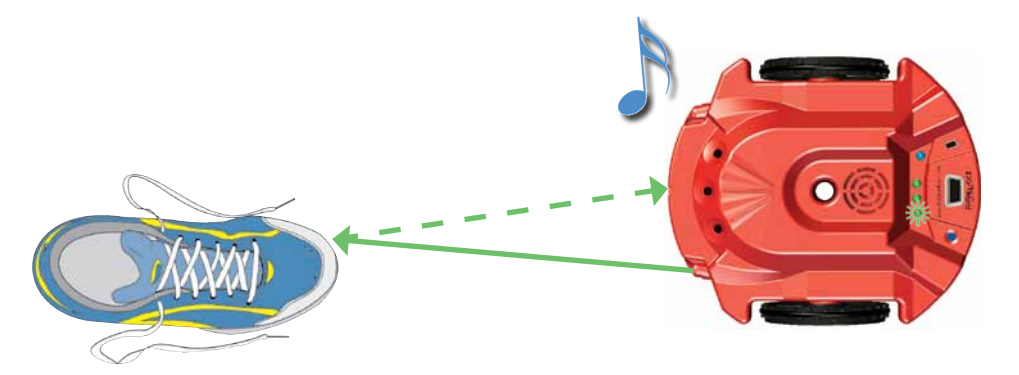

Sieht der S2 ein Objekt zu seiner Linken, leuchtet die grüne LED links und der Lautsprecher spielt einen anderen Ton ab. Wird kein Objekt links erkannt, wechselt die linke LED zu rot.

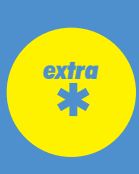

Wenn der S2 das Objekt mit beiden Sensoren erkennt, wird er beide Töne spielen und beide grünen LEDs werden aufleuchten.

Der S2 kann helle Objekte besser als dunkle erkennen, weil die dunklen Objekte nicht so viel Infrarotlicht reflektieren.

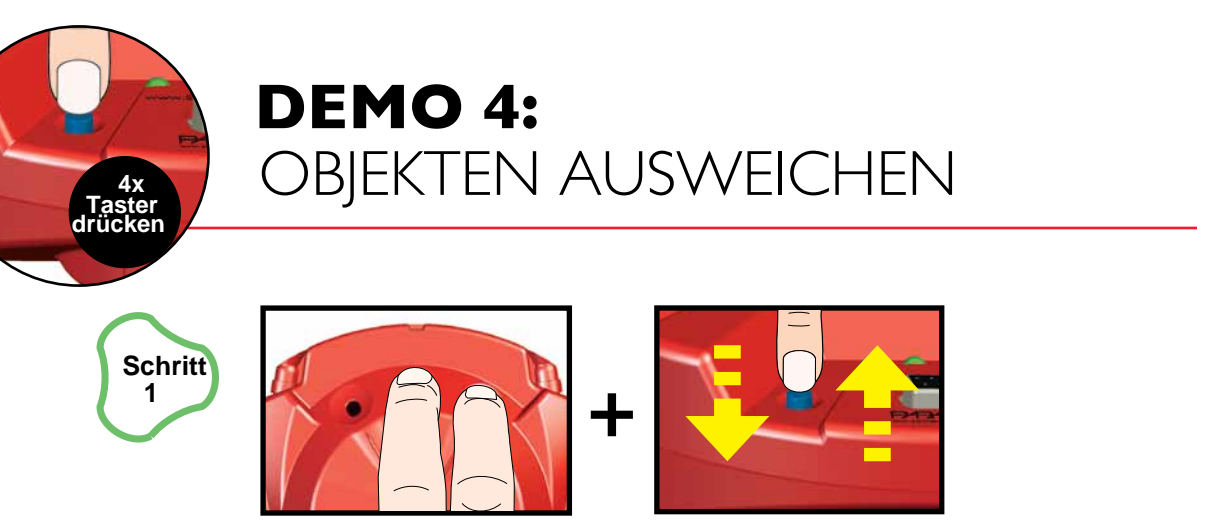

Während Du den mittleren und rechten Lichtsensor abdeckst, drücke kurz den Resettaster.

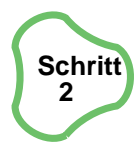

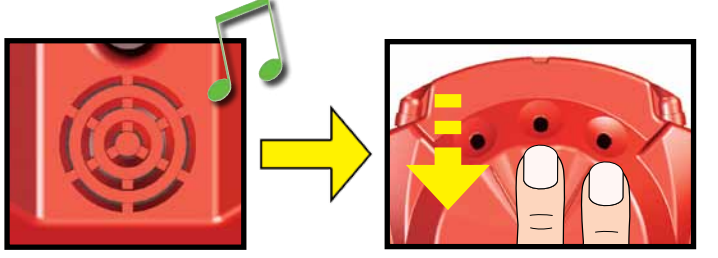

Wenn Du den Piepton hörst, decke die Lichtsensoren wieder auf.

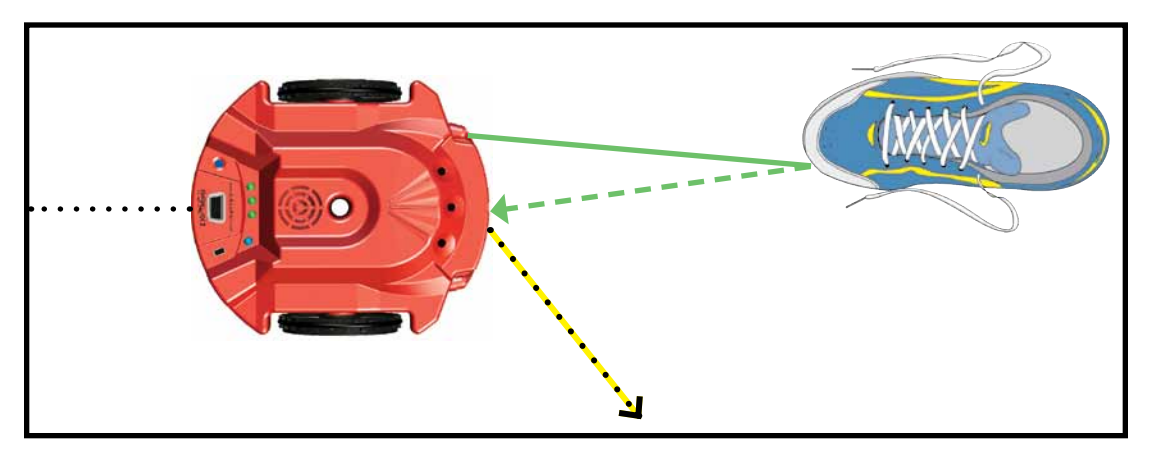

Der S2 wird im Zimmer herumfahren und drehend Objekten ausweichen.

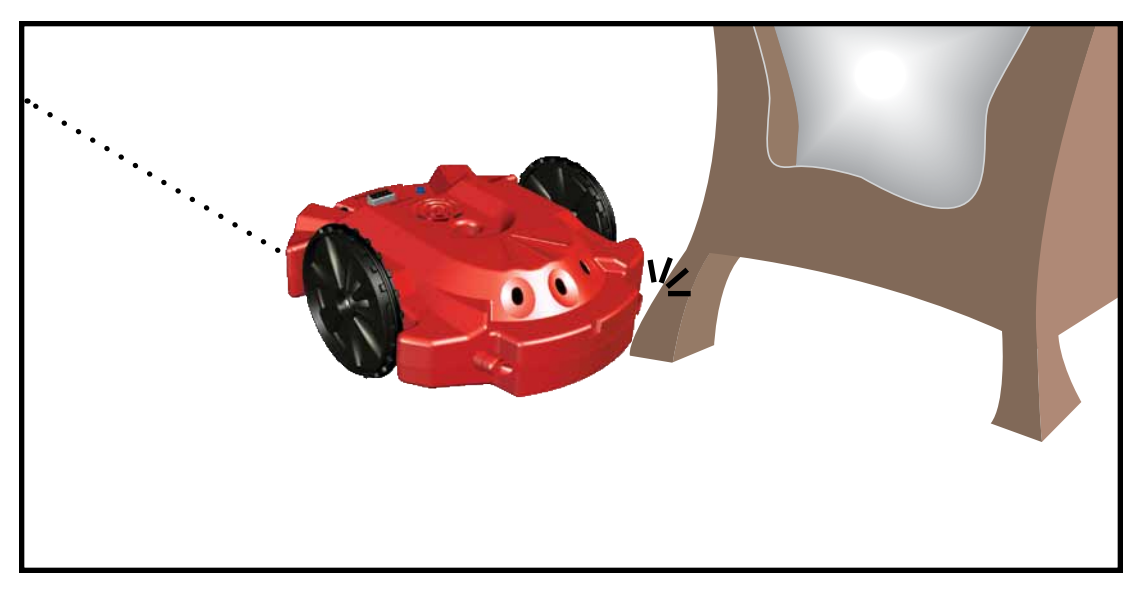

Der S2 hat einen Blockiersensor eingebaut. Wenn er an einem Objekt stecken bleibt

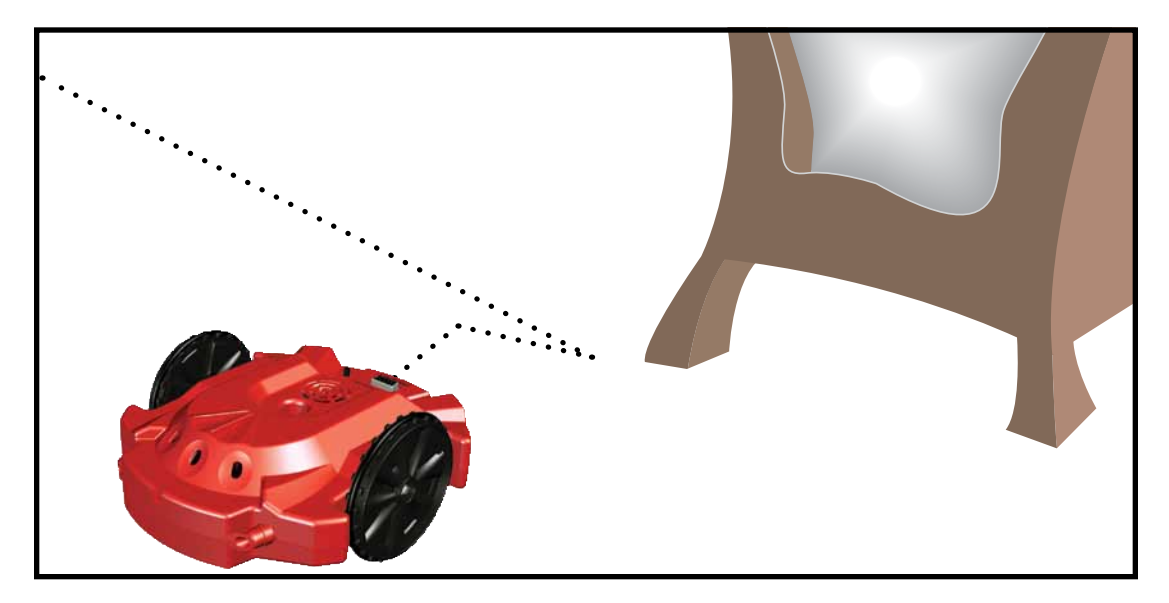

...wird er zurück fahren, drehen, und versuchen wieder vorwärts zu kommen.

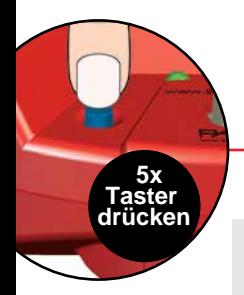

## **Demo 5:** LinIENSenSor

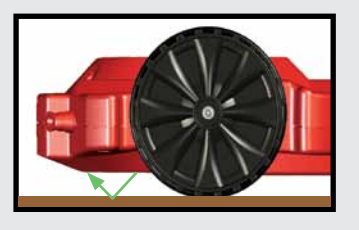

Der S2 hat zwei Paare Infrarot-Sender und Empfänger an der Unterseite. Mit diesen erkennt er schwarze Linien auf weissem Papier

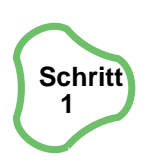

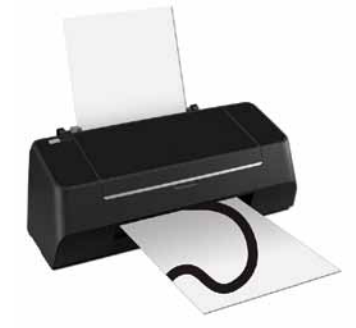

Drucke einige schwarze Linien von "Tracks. pdf" (Download von http://www.parallax. com/go/S2). Auf der Seite 18 dieser Broschüre wird gezeigt, wie diese aussehen sollten.

Keine Fototinte zum Drucken benutzen, die Infrarot reflektiert!

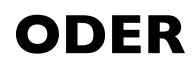

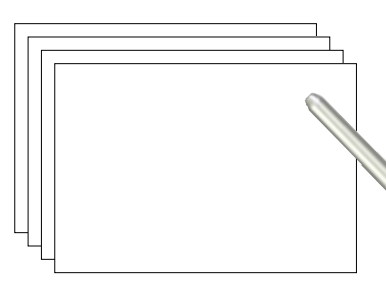

Zeichne Deine eigenen Spuren, indem Du schwarze Linien ¾ inch (2 cm) breit auf weisses Papier malst. Dazu brauchst Du:

- weisses Papier
- schwarzen Marker

Schütze Oberflächen immer mit Papier oder Packpapier wenn Du mit einem Marker oder Malutensilien arbeitest. Denke daran, dass Tinte oder Farbe durch das Papier dringen könnte und dadurch die Fläche darunter verfärbt. Ein vorheriger Test wird empfohlen**.**

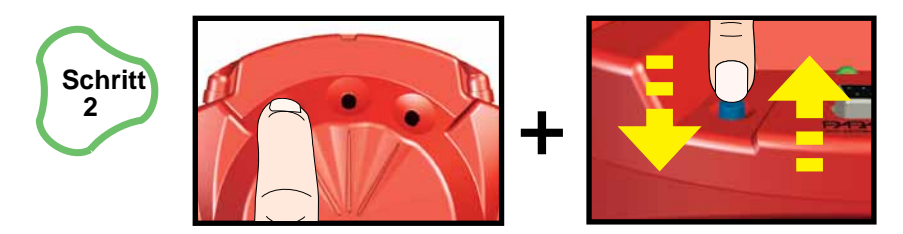

Während Du den Finger auf den linken Sensor hälst, drücke kurz den Resettaster.

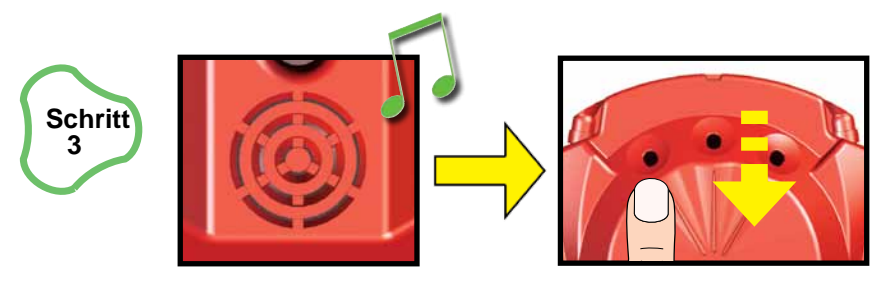

Wenn Du den Piepton hörst, decke den Lichtsensor auf.

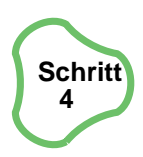

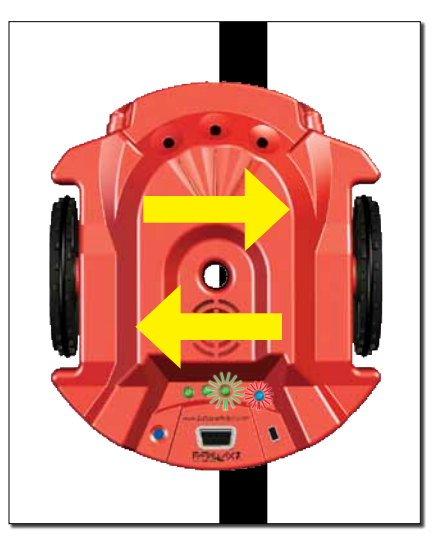

Stelle den S2 auf das Papier und bewege ihn vor- und rückwärts über die schwarze Linie. Wenn der rechte Sensor die Linie sieht, wird die grüne LED rechts leuchten. Wenn der linke Sensor die Linie sieht, leuchtet die grüne LED links auf. Erkennen beide Sensoren die Linie, leuchten beide grünen LEDs auf. Die LEDs leuchten rot, wenn keine Linie detektiert wurde.

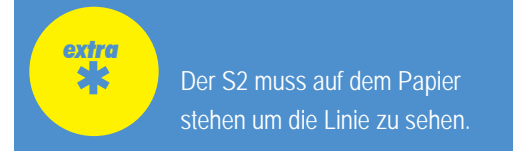

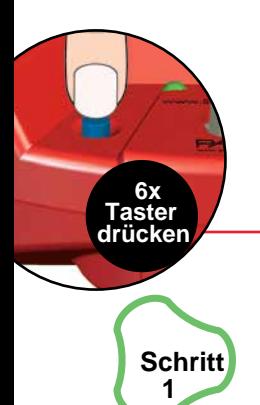

### **Demo 6:** LINIEN FOLGEN

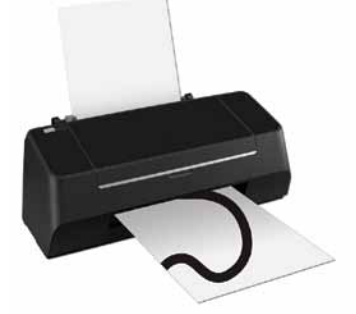

Drucke ein Set schwarzer Linien aus "Tracks. pdf" (Download von http://www.parallax. com/go/S2).

Keine Fototinte benutzen, die Infrarotlicht reflektiert!

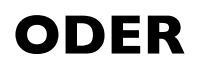

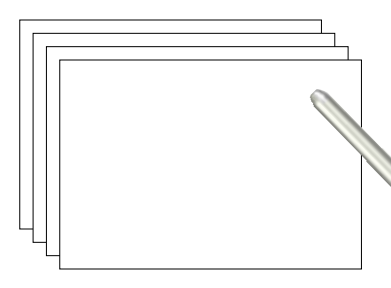

Zeichne deine eigenen Linien, ¾ inch (2 cm) breit. Dazu brauchst du:

- weisses Papier
- einen schwarzen Marker

Schütze Oberflächen immer mit Papier oder Packpapier wenn du mit einem Marker oder Malutensilien arbeitest. Denke daran, dass Tinte oder Farbe durch das Papier dringen könnte und dadurch die Fläche darunter verfärbt. Ein vorheriger Test wird empfohlen.

**Mache schwarze Linien auf ein weisses Papier als Spur für den S2.**

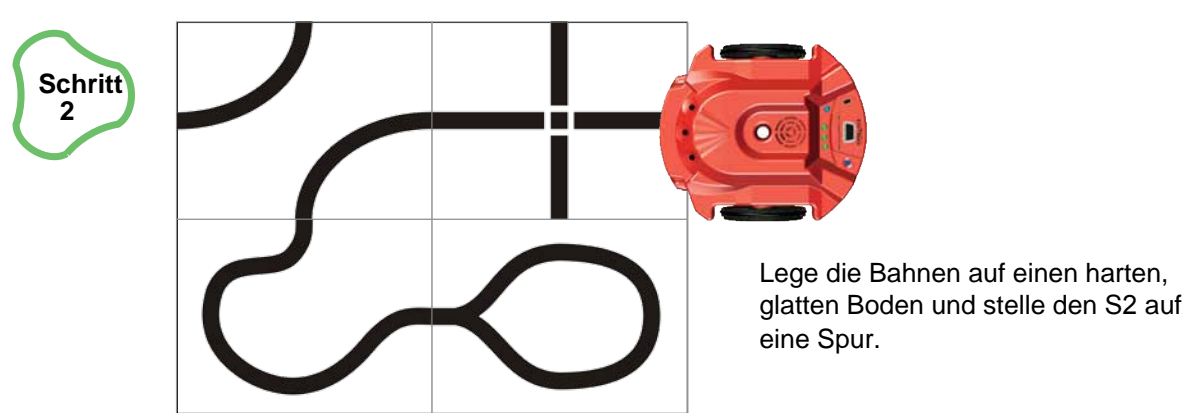

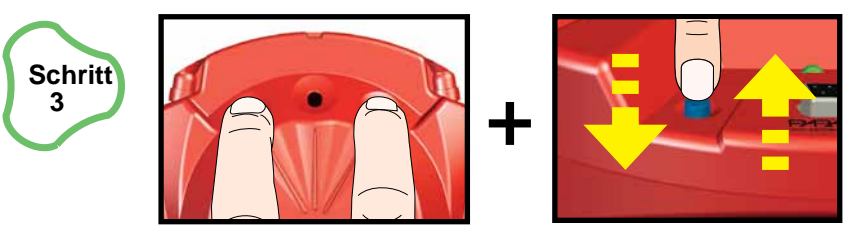

Während du deine Finger auf den rechten und linken Lichtsensor hälst, drücke kurz den Resettaster.

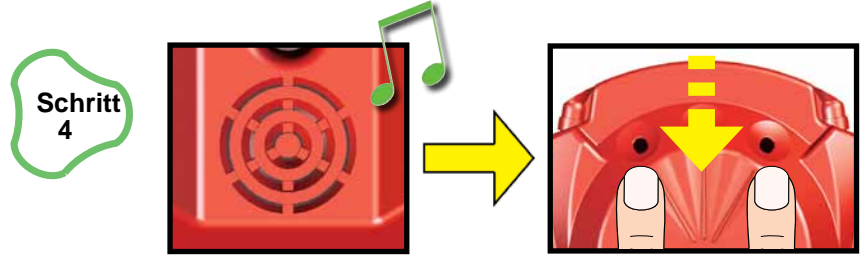

Wenn du den Piepton hörst, decke die Sensoren wieder auf.

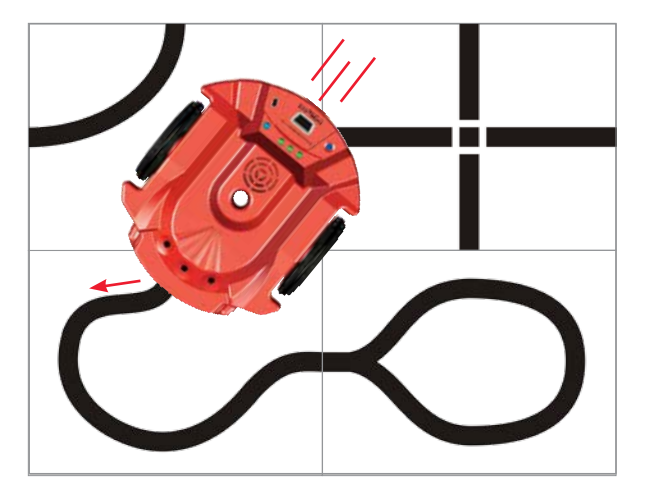

Der S2 dreht sich von Seite zu Seite, um die Linie zu finden. Dann beginnt er ihr zu folgen. Wenn der S2 die Spur in einer engen Ecke verliert, wird er sich zurück und vorwärts bewegen um sie wieder zu finden.

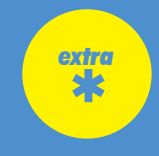

Der S2 folgt schwarzen Linien von 3/4 inch (2cm) Breite auf weissem Hintergrund am besten.<br>Das Linienfolgen funktioniert am besten auf hartem, glatten Untergrund. Teppiche, Kacheln<br>Ind andere unebenen Untergründe werden ni Das Linienfolgen funktioniert am besten auf hartem, glatten Untergrund. Teppiche, Kacheln und andere unebenen Untergründe werden nicht gut funktionieren. Dunkle Untergründe können durch dünnes Papier durchscheinen und erschweren dem S2 die Sicht.

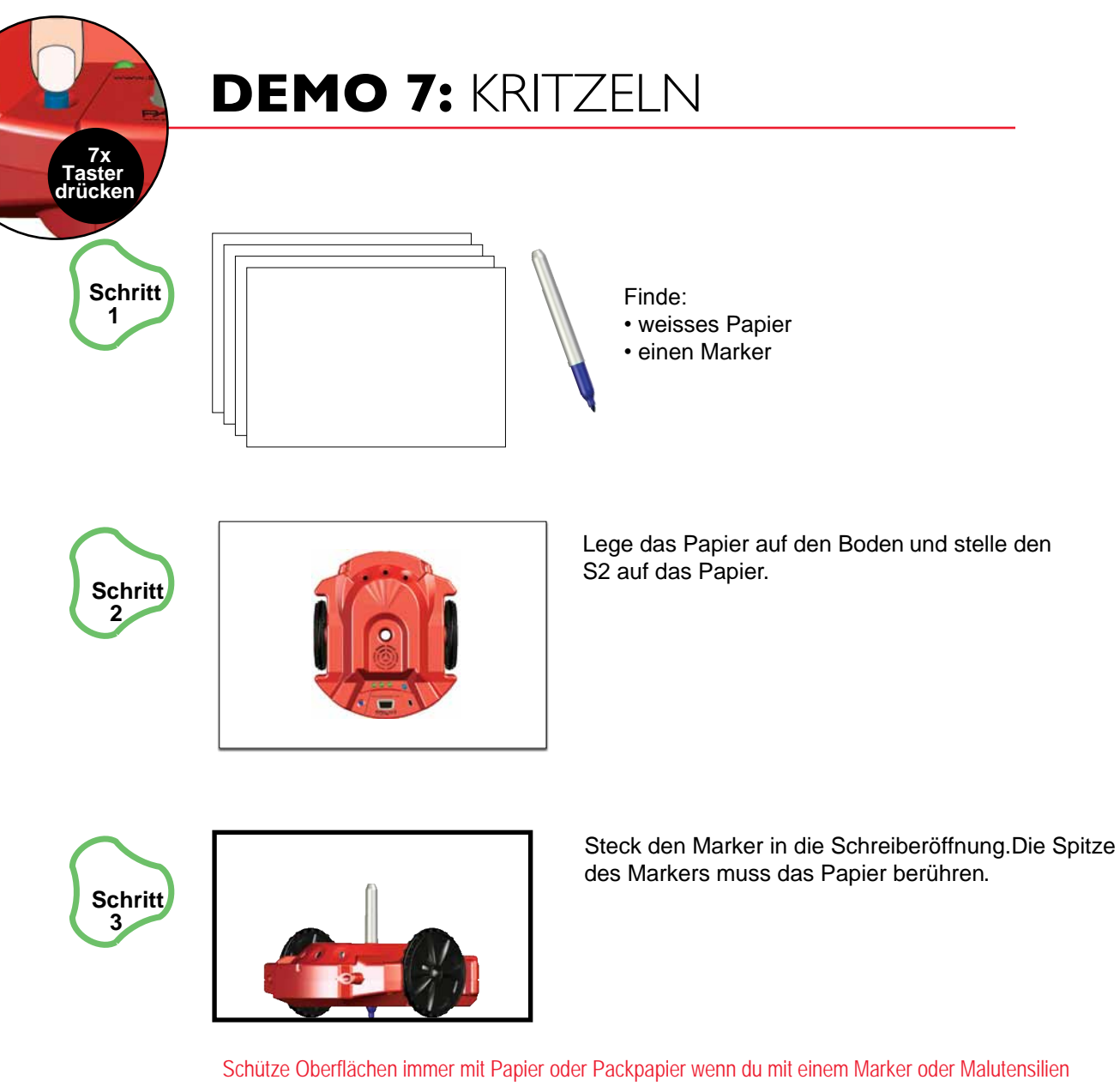

arbeitest. Denke daran, dass Farbe oder Tinte durch das Papier dringen könnte und dadurch die Fläche darunter verfärbt. Ein vorheriger Test wird empfohlen.

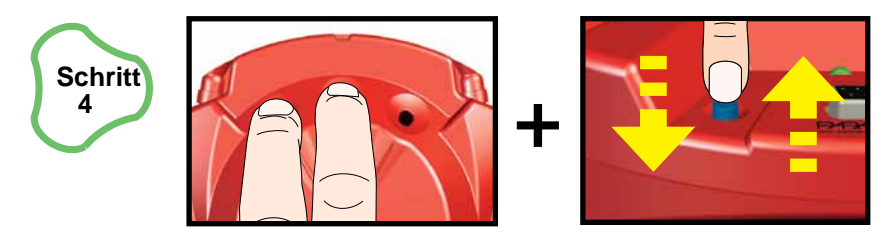

Währen du deine Finger auf den linken und mittleren Lichtsensor hälst, drücke kurz den Resettaster.

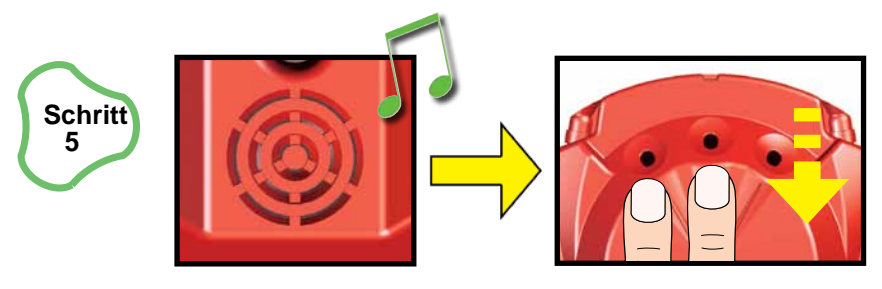

Wenn du den Piepton hörst, decke die Sensoren wieder auf.

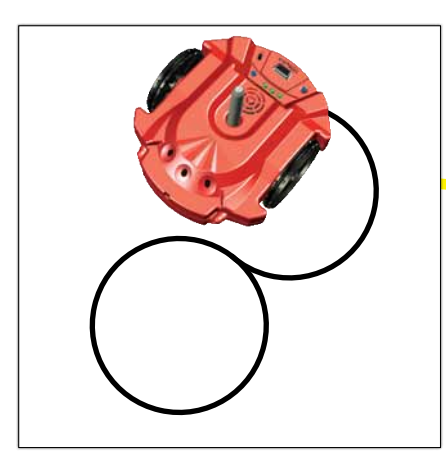

**Schritt 6**

Nimm den S2 und stelle ihn an eine andere Stelle auf dem Papier. Nun zeichnet er ein Rechteck.

Der S2 wird eine ungefähre Acht (8) zeichnen und dann piepen.

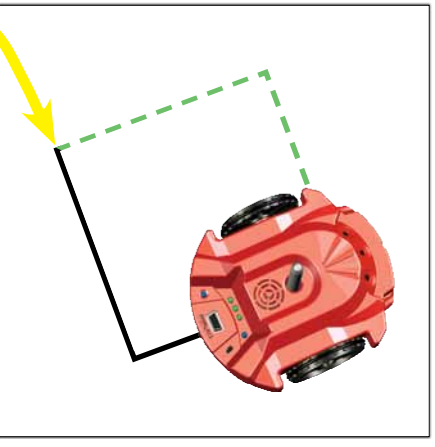

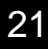

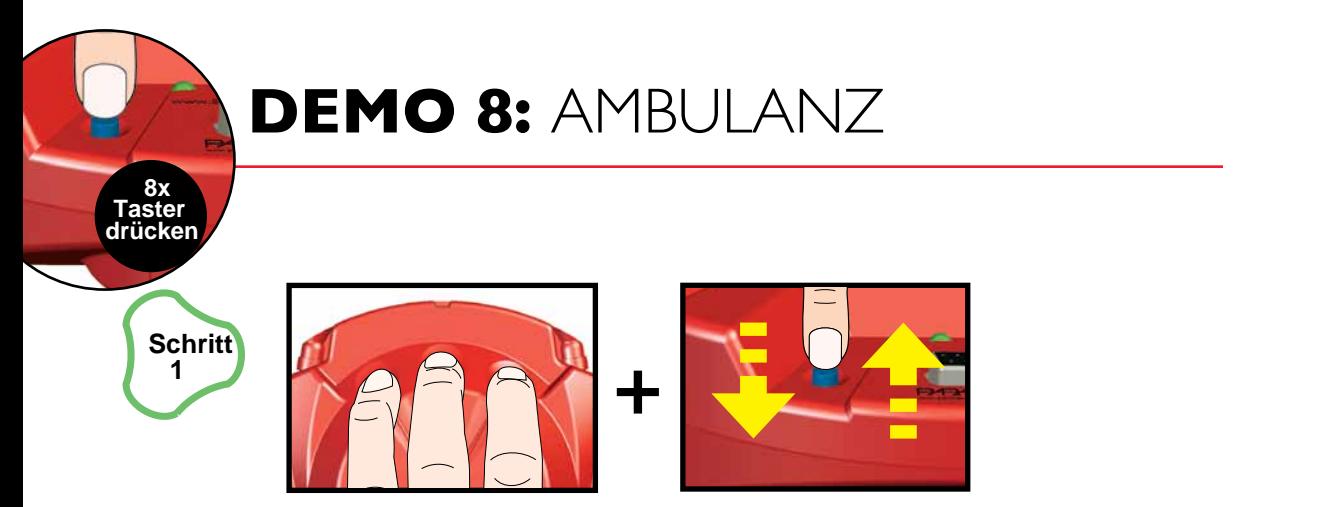

Während du alle drei Lichtsensoren abdeckst, drücke kurz den Resettaster.

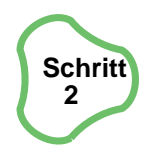

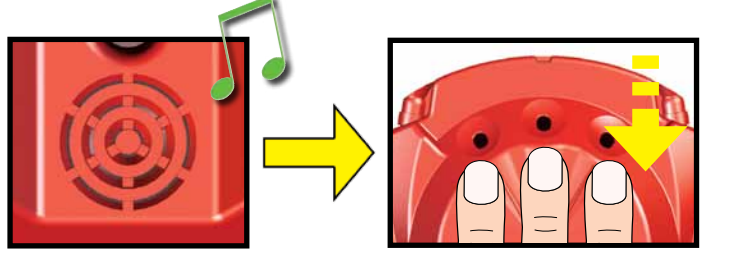

Wenn du den Piepton hörst, decke die Sensoren wieder auf.

Der S2 fährt mit heulender Sirene und Blinklichtern herum, dabei weicht er Wänden und Hindernissen aus.

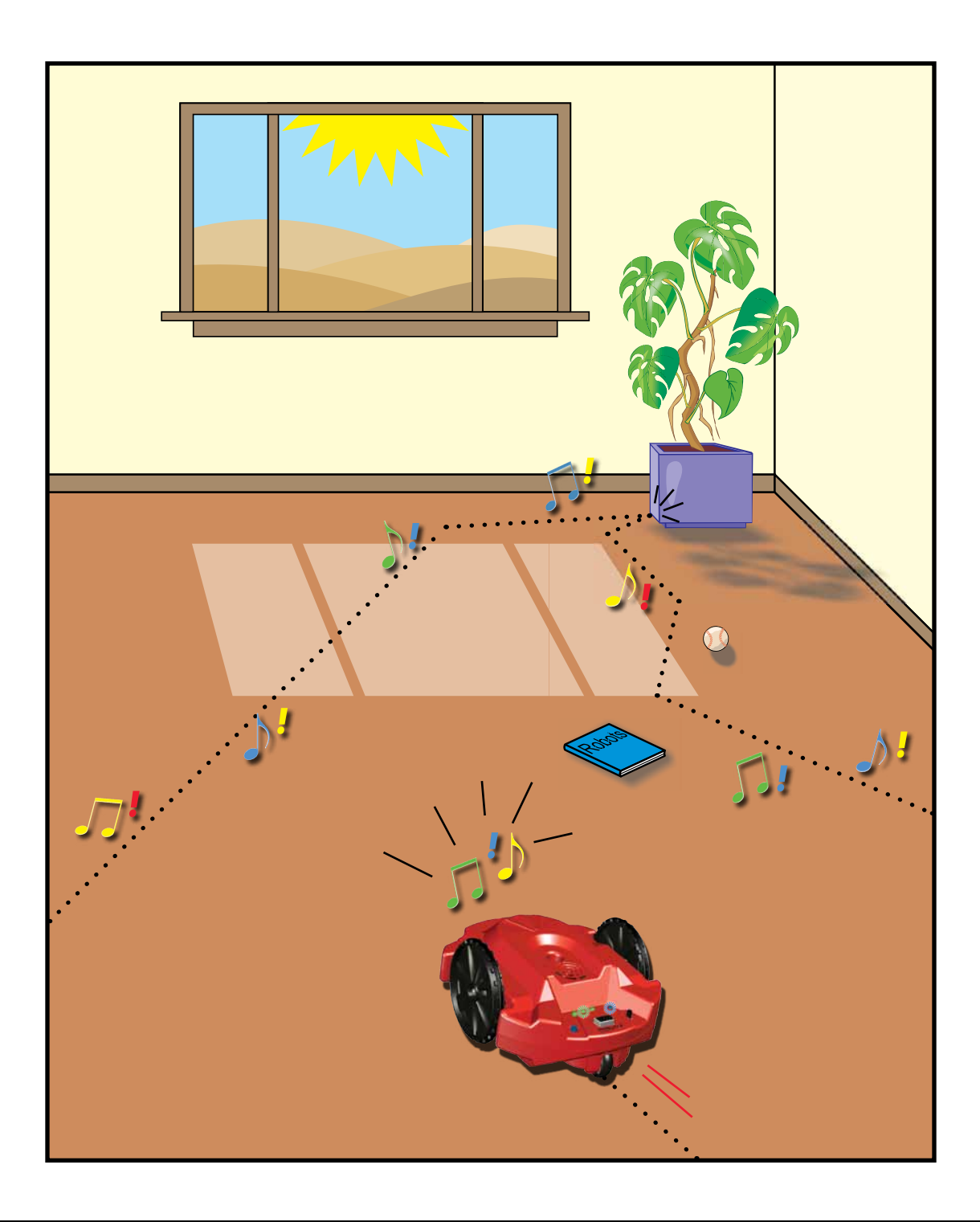

# **DEN S2 Robot PROGRAMMIEREN**

Dein S2 Robot besitzt ein reprogrammierbares "Hirn", den Parallax Propeller P8X32A-Q44 multikern Mikrokontroller. Dieser Propeller P8X32A-Q44 Chip wurde mit den 8 Demo Modi, die in dieser Anleitung gezeigt werden vorprogrammiert. Du kannst selbst deine eigenen Programme auf dem PC schreiben und mit einem Programmierkabel (separates Zubehör) zum S2 Robot laden.

Anfänger können in Bilder-Blöcken mit der S2 GUI (Graphical User Interface) Software programmieren. Interessierte, die mehr über den Propeller lernen möchten und die vollen Vorteile und zusätzlichen Möglichkeiten des S2 ausschöpfen wollen, sollten das Propeller Tool Code Editor von www.parallax.com/go/S2 downloaden. Mit der direkten Programmierung mit dem Propeller Tool Code Editor wirst Du Zugriff zum Hackerport haben. Der Hackerport kann für HF-Komponenten Ultraschallsensoren, passive Infrarotsensoren und alles Andere, was du an den S2 Robot anbringen oder speisen möchtest verwenden. Seite 27 zeigt eine Auswahl hilfsvoller S2 Resourcen.

### **System Voraussetzungen:**

- PC mit Windows® 2000/XP/Vista/7
- Serielle Schnittstelle und serielles Kabel (#800-00003) -ODER- USB Port und den Parallax USB zu Seriell Adapter und Kabel (#28031)
- Drucker um die Linienfolger-Spuren für den S2 auszudrucken

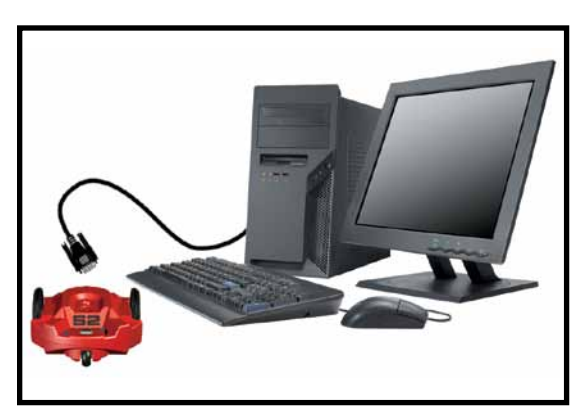

### **Installationsanleitung:**

- 1) Lade und starte den S2 GUI von www.parallax.com/go/S2.
- 2) Folge den Links und Instruktionen die auf dem Bildschirm erscheinen um die Software zu installieren.
- 3) Verbinde ein entsprechendes Programmierkabel mit dem Computer.
- 4) Verbinde das andere Ende des Programmierkabels mit dem S2 Programmierport.

**Du erhälst die aktuellste Version der S2 GUI Software bei www.parallax.com/go/s2. H kannst du auch alle Programmbeispiele herunterladen, um die allerneuesten S2 Features kennen zu lernen.**

# S2 GUI – FÜR ANFÄNGER

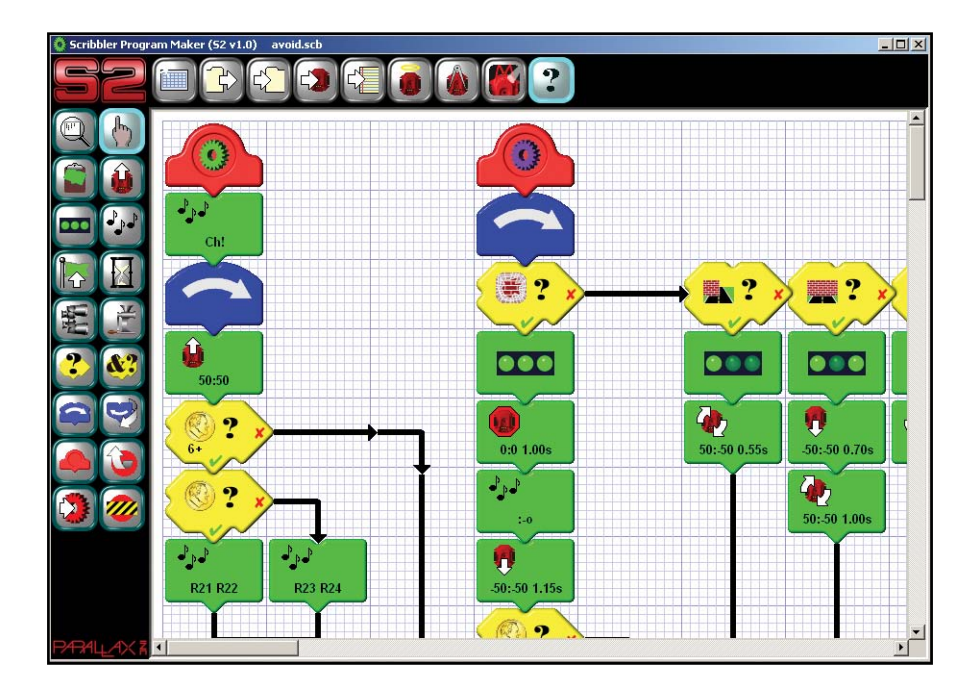

Die S2 GUI Software lässt dich deine eigenen Programme mit bildkodierten "Aktionsblöcken" bilden, die Räder drehen, LED leuchten, Melodien spielen und vieles mehr können. Arrangiere diese im gewünschten Ablauf, lade das Programm, und dein S2 Robot wird die Routine ausführen. Wenn du fertig bist, drücke den Restore Icon auf der Werkzeugleiste um das original S2 Demoprogramm wieder zu laden.

# **Propeller Tool code Editor**

Der im S2 eingebaute Propeller Chip kann direkt mit dem Propeller Tool Code Editor programmiert werden. Mit der Propeller multiprozess Möglichkeit wirst du direktere Kontrolle über die Motoren, Sensoren, Lautsprecher und Lichter haben. Parallax Tools unterstützen Spin oder Assemblersprache unter Windows, andere Anbieter offerieren C oder PropBASIC auf Mac, PC oder Linux Betriebs-Systemen. Der Propeller Tool Code Editor ist bei Hobbyisten, Ingenieuren und Studenten weit verbreitet um den Propeller Chip zu programmieren.

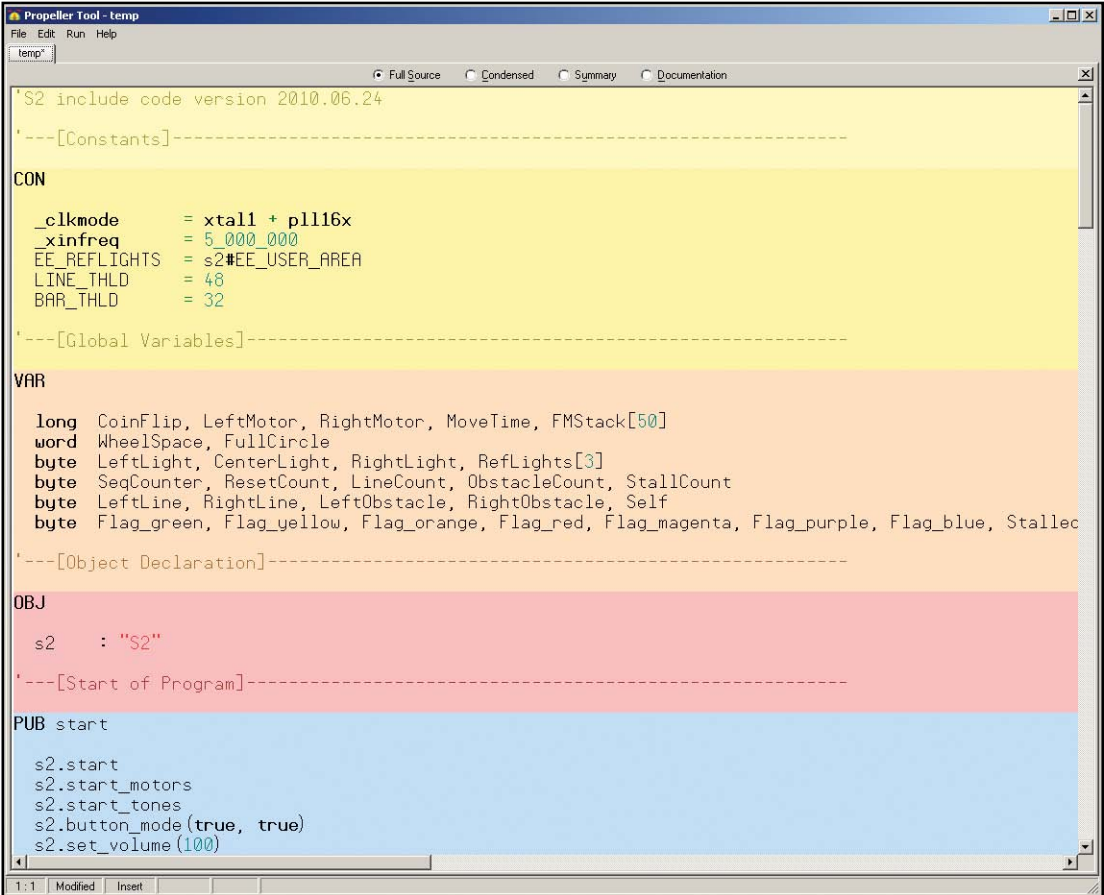

**Du willst sicher das Parallax Robotics Forum besuchen: http://forums.parallax.com. In diesen Forum findest du 24H/7T Hilfe von Parallax Ingenieuren und Kunden.**

## **RESSOURCEN ZUR PROPELLER PROGRAMMIERUNG**

Die S2 Robot Start-up Guide wird deinen S2 rollen lassen, aber es gibt eine unglaubliche Anzahl Anpassungen die mit den vielen erhältlichen Propeller Programmier-Tools ausgeführt werden können. Du kannst den S2 auf einem PC, einem Mac, oder in Linux mit der Spin Assemblersprache, C, oder PropBASIC programmieren.

### SCHEMAS, DEMOS UND TIPPS (http://www.parallax.com/qo/S2)

Downloade S2 Ressourcen inklusive Schemas und Hackerport Details welche du zum Programmieren des S2 brauchst.

### PARALLAX FOREN (http://forums.parallax.com)

Trete unseren Propeller und Robotics Foren bei, wo 20'000 Kunden Ideen und Hilfe austauschen.

### PARALLAX BÜCHER (englisch)

Sehr viele Bücher für den Propeller werden im Onlineshop angeboten www.parallax.com Einige Bücher die von Parallax verfasst und veröffentlicht wurden sind auch zum FREIEN Download im PDF Format verfügbar.

### **PARALLAX OPEN-SOURCE INITIATIVE**

Richtig-das gesamte S2 Design ist unter der Creative Commons Open Source Lizenz freigegeben. Du hast vollen Zugriff zu allen originalen Design Files die zum Bau des S2 gebraucht werden, inklusive PCB Layouts, Stückliste, Software Source Code und mechanisches Design. Design Files und Creative Commons Lizenz-

Details findest du auf: www.parallax.com/go/S2.

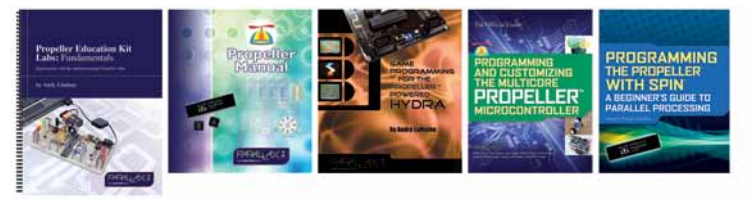

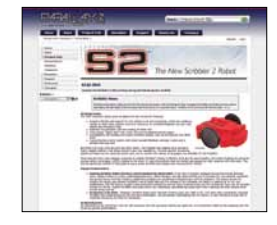

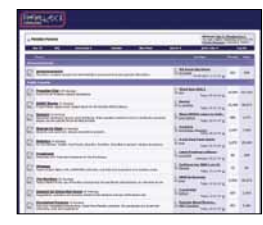

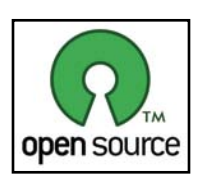

### HAST DU FRAGEN ? **TECHNISCHER SUPPORT GEFRAGT?**

### Bitte kontaktiere Parallax direkt für Hilfe:

Web site: **www.parallax.com/go/S2** E-mail: **support@parallax.com** Toll free Tech Support in USA or Canada **(888) 99-STAMP** Toll free Sales & Information in USA or Canada **(888) 512-1024** Our phone number: **(916) 624-8333**

*Danke für den Kauf des S2 Robot!* **Wir wünschen dir die bestmögliche Erfahrung mit Roberts.** 

**Lerne die ganze Familie der Parallax R www.parallax.com/robots**

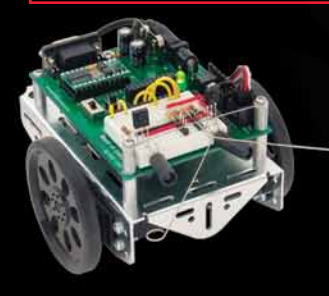

Boe-Bot® Robot SumoBot® Robot Stingray™ Robot #28832 #27400 #28980

**ANMERKUNG:** Dieses Gerät wurde getestet und hält die Limiten für ein Class B Digital Gerät entsprechend Teil 15 der FCC Regeln ein. Diese Limiten wurden als vernünftiger Schutz gegen störende Interferenzen im Haushaltbereich bestimmt. Dieses Gerät generiert, braucht und kann Hochfrequenz-Energie abstrahlen. Und könnte, wenn nicht in Übereinstimmung mit der Anleitung eingesetzt, Funkverbindungen stören. Es kann nicht garantiert werden, dass in einigen Haushalten keine Störungen auftreten. Sollte dieses Gerät Störsignale im Radio- oder Fernseh-Empfang verursachen, (welches durch Aus- und Einschalten des Gerätes einfach festgestellt werden kann) sollte der Benutzer mit einem oder mehreren folgender Vorschläge versuchen, die Störungen zu beseitigen:

- Empfängerantenne neu richten oder ihren Standort wechseln.
- Den Abstand zwischen Empfänger und Gerät vergrössern.
- Den Empfänger an eine andere Steckdose (Stromkreis) anschliessen.
- Den Händler oder einen erfahrenen Radio/TV Techniker um Rat fragen.